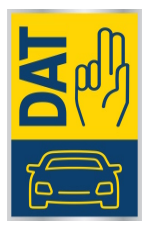

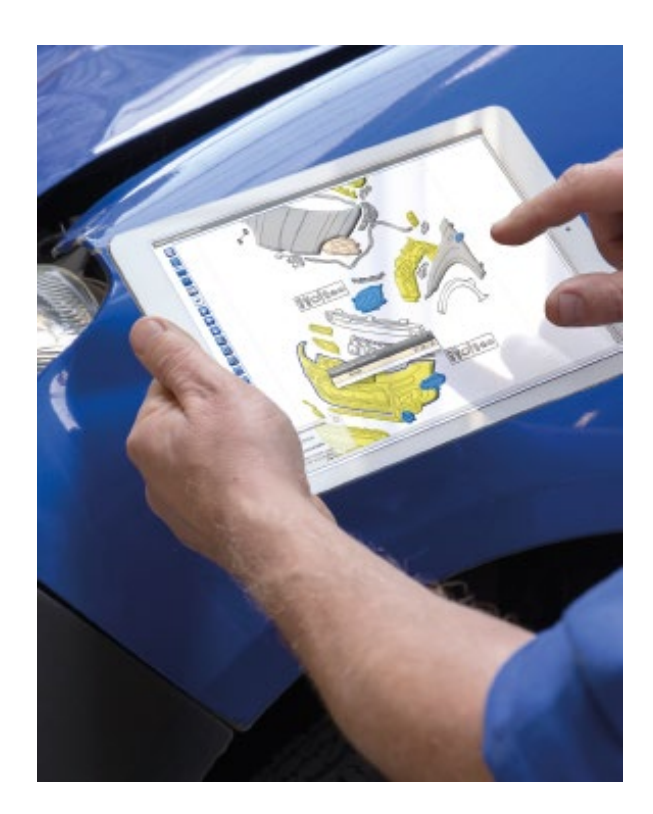

# **SilverDAT® 3Update – November Release INFORMATIONEN ZU DEN WICHTIGSTEN ÄNDERUNGEN**

Deutsche Automobil Treuhand GmbH **■** Hellmuth-Hirth-Straße 1 **■ 73760 Ostfildern ■ www.dat.de** 

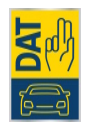

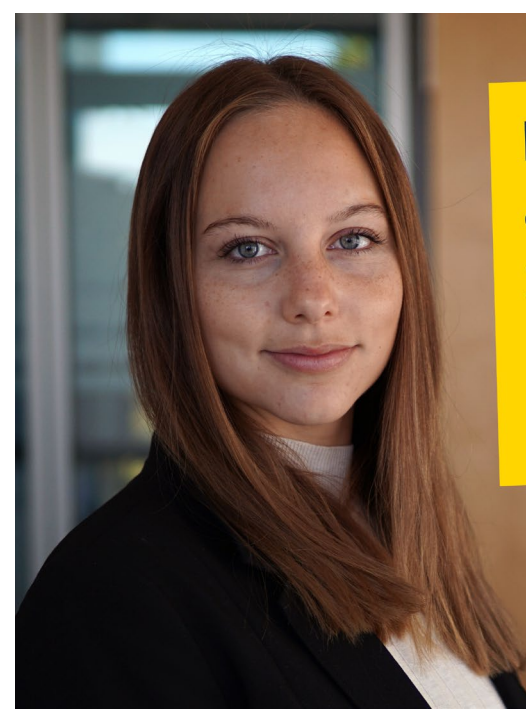

Immer und überall auf SilverDAT 3 zugreifen - das wird mit dem neuen Update für Sie noch einfacher.

Nadine Kärcher **Product Design Manager** Deutsche Automobil Treuhand GmbH

# Ein Update, das Sie begeistern wird

# Das November-Release von SilverDAT 3

## <span id="page-1-0"></span>**Mit weniger Klicks zum Ziel, großzügigere Grafiken, schneller kalkulieren und noch einfacher mobil arbeiten mit dem Tablet: Entdecken Sie alle neuen Möglichkeiten von SilverDAT 3.**

Wir finden: Heute reicht es nicht mehr aus, dass eine professionelle Software nur "funktioniert". Genau wie ein Werkzeug, das perfekt in Ihrer Hand liegt, kommt es auf die einfache und intuitive Bedienbarkeit an. Deshalb haben wir uns viel Zeit genommen und ganz genau hingeschaut: Wie arbeiten Sie mit SilverDAT 3? Welche Funktionen nutzen Sie am häufigsten? Und wie können wir Ihnen das Arbeiten weiter vereinfachen?

Herausgekommen ist das bisher vielleicht umfangreichste Facelift in der Geschichte von SilverDAT 3.

Wir haben SilverDAT 3 für Sie geupdatet. Freuen Sie sich auf eine frische Bedienoberfläche und eine optimierte Unterstützung für mobiles Arbeiten.

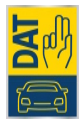

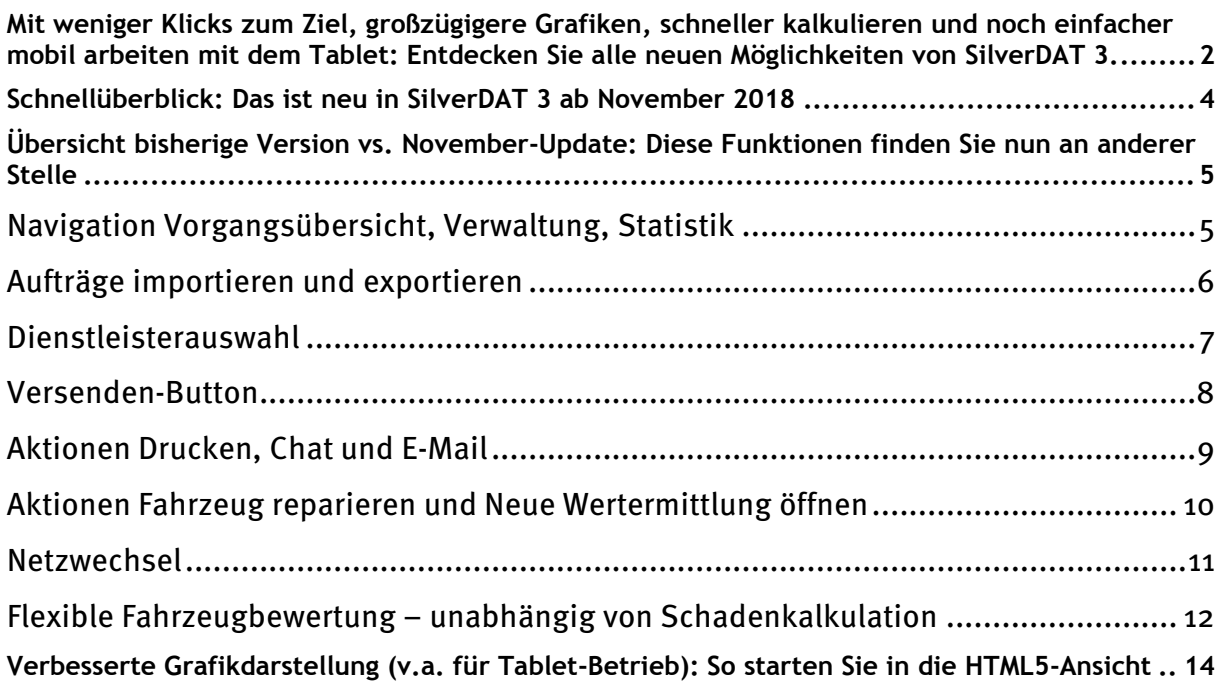

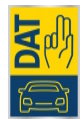

### <span id="page-3-0"></span>**Schnellüberblick: Das ist neu in SilverDAT 3 ab November 2018**

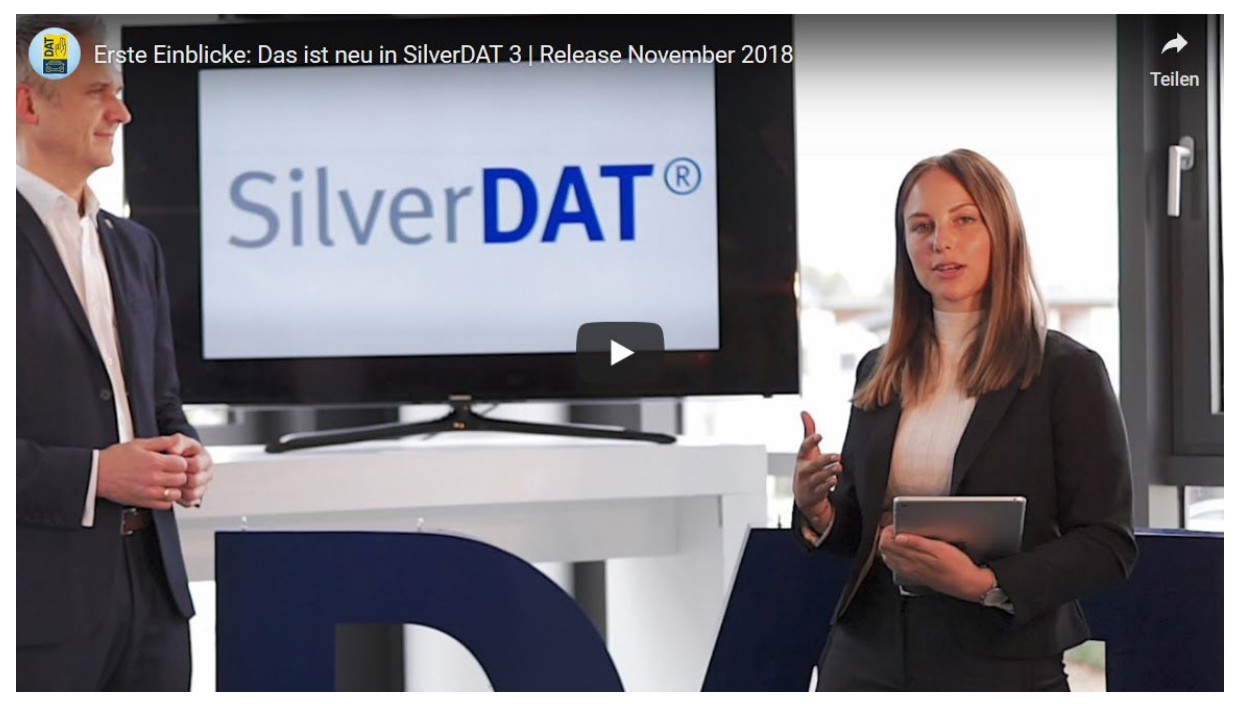

In diesem Video erfahren Sie in dreieinhalb Minuten die wichtigsten Funktionen des neuen Updates von SilverDAT 3 [bitte auf Vorschaubild klicken].

**Weitere Informationen haben hier wir auf unserer Website speziell für Sie zusammengestellt: [www.dat.de/silverdat-update](https://www.dat.de/silverdat-update)**

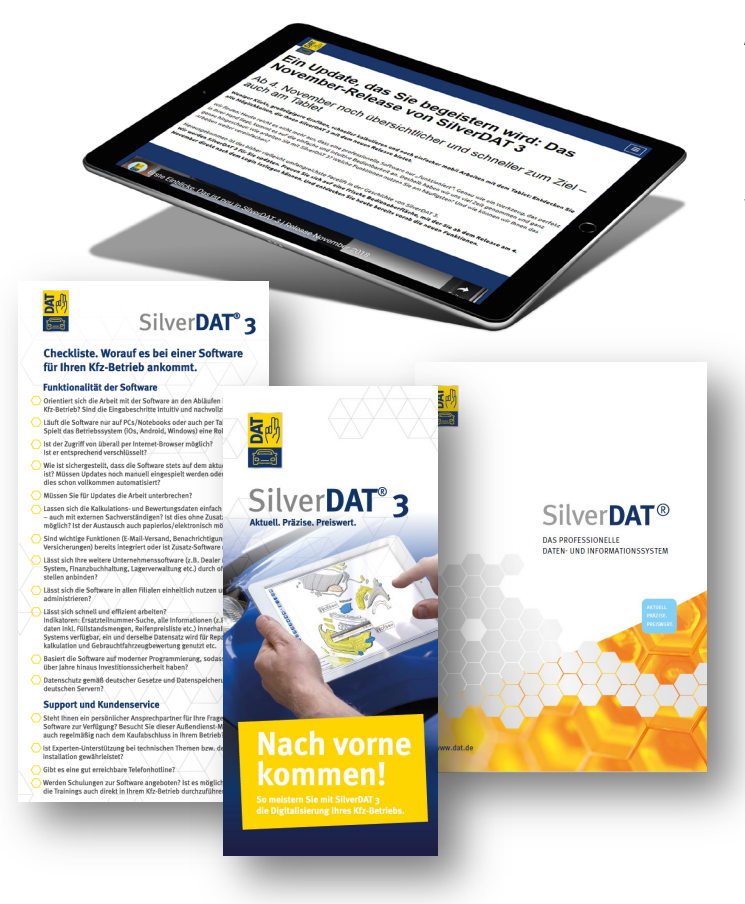

Auf dieser Website finden Sie zusätzlich einen ständig aktualisierten FAQ (=Frequently Asked Questions / häufig gestellte Fragen) mit Antwort auf Ihre wichtigsten Fragen.

#### **Allgemeine Informationen zu SilverDAT 3 finden Sie auf [www.dat.de/silverdat](https://www.dat.de/silverdat)**

Hier stehen auch zahlreiche weitere Informationen und Checklisten für Sie zum Download bereit.

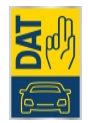

## <span id="page-4-0"></span>**Übersicht bisherige Version vs. November-Update: Diese Funktionen finden Sie nun an anderer Stelle**

<span id="page-4-1"></span>**Navigation Vorgangsübersicht, Verwaltung, Statistik**

#### **Bisherige SilverDAT 3:**

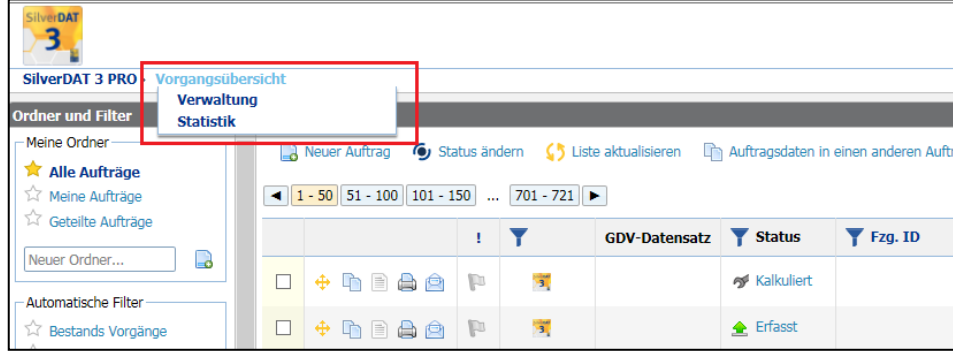

#### **Ab November-Release 2018:**

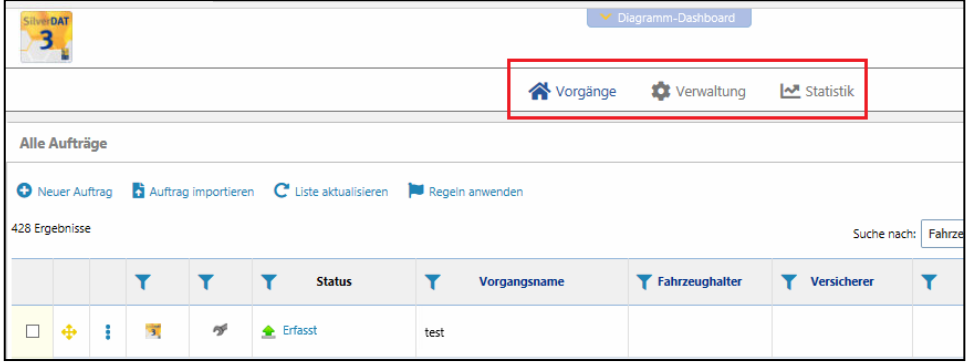

Direktauswahl: Wählen Sie die Optionen **Vorgangsübersicht**, **Verwaltung**, **Statistik** direkt oben aus der Navigationsleiste.

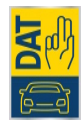

#### <span id="page-5-0"></span>**Aufträge importieren und exportieren**

#### **Ab November-Release 2018:**

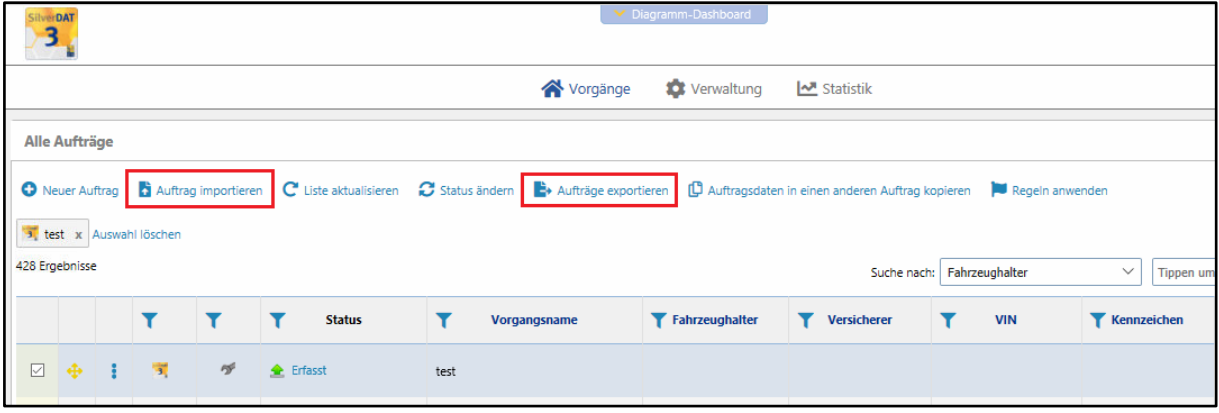

**Import**: Sie haben die Möglichkeit, einen Auftrag aus CalculatePro /Exp, myClaim, SilverDAT 3 oder SilverDAT 2 zu importieren.

**Export**: Um einen Auftrag aus myClaim bzw. SilverDAT 3 zu exportieren, achten Sie darauf, dass das Aktenzeichen dazu angehakt ist.

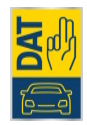

#### <span id="page-6-0"></span>**Dienstleisterauswahl**

#### **Bisherige SilverDAT 3:**

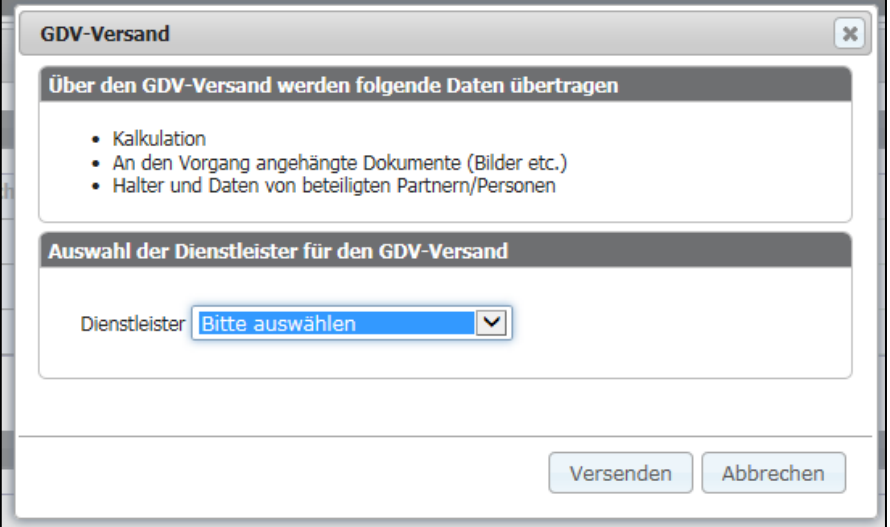

#### **Ab November-Release 2018:**

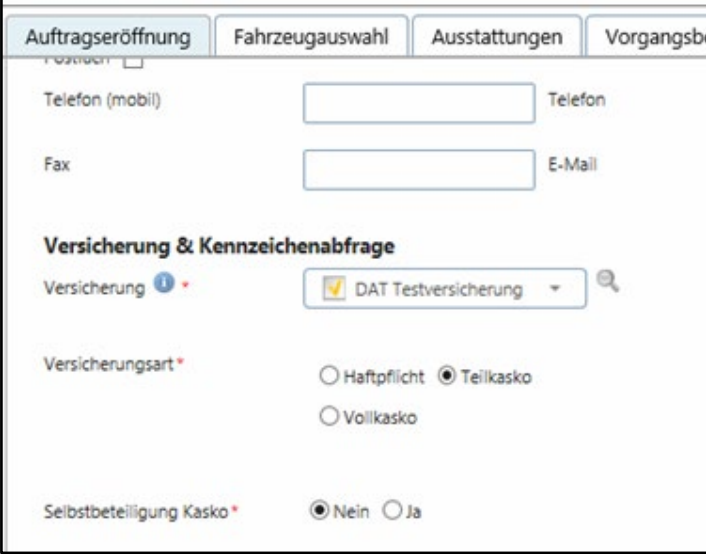

Die **Dienstleisterauswahl** erscheint nun nicht mehr in einem separaten Fenster, sondern befindet sich direkt in der Auftragseröffnung.

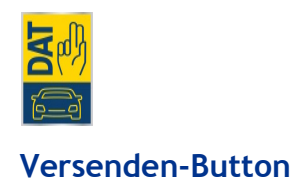

#### <span id="page-7-0"></span>**Bisherige SilverDAT 3:**

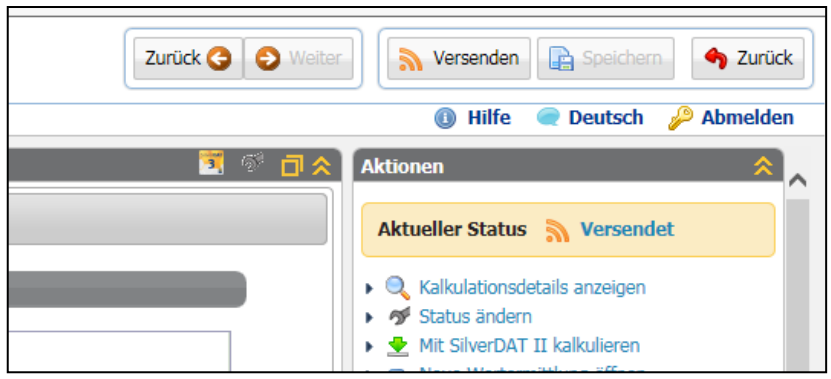

#### **Ab November-Release 2018:**

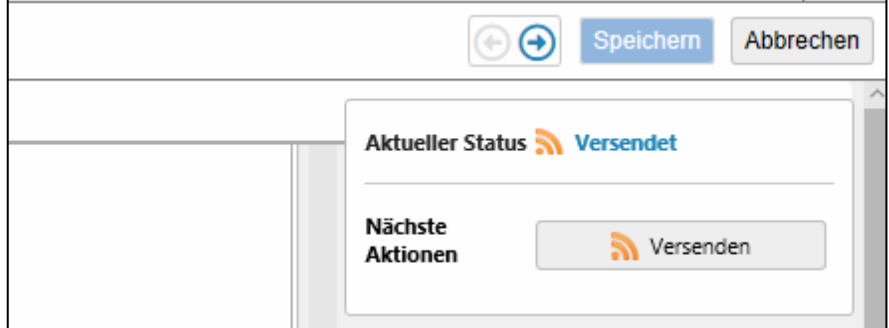

**Versandbutton:** Erschien er bislang in einem separaten Fenster nach dem Versenden, so finden Sie ihn nun im rechten Panel im Bereich **Nächste Aktionen**. Sollten Sie ihn nicht sofort sehen können, ist er eventuell zugeklappt. Dann bitte einfach aufklappen.

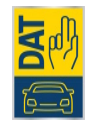

#### <span id="page-8-0"></span>**Aktionen Drucken, Chat und E-Mail**

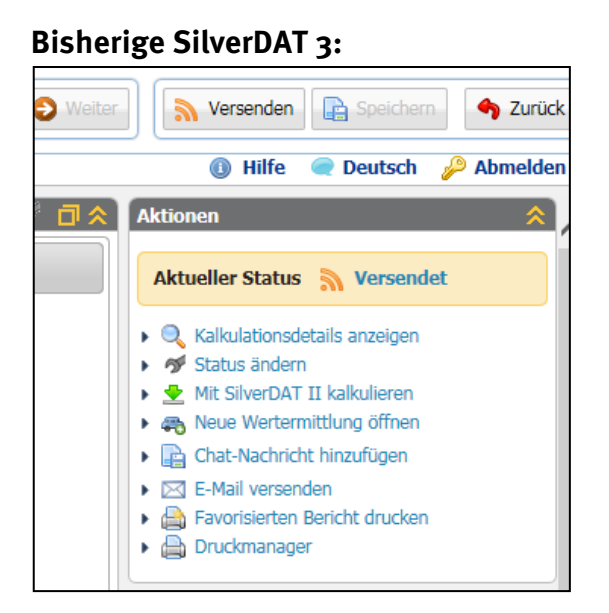

#### **Ab November-Release 2018:**

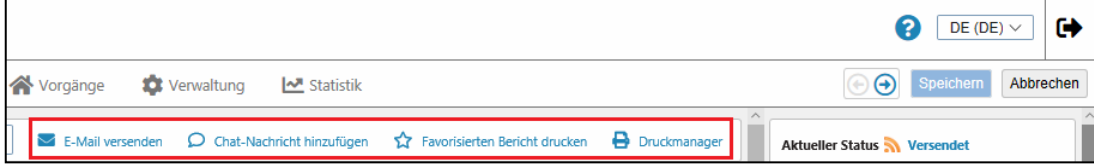

Die Funktionen **Chat-Nachricht hinzufügen**, **E-Mail versenden** und **Druckmanager** befinden sich nun am oberen Bildschirmrand – und nicht mehr im rechten Panel unter den Aktionen.

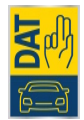

#### <span id="page-9-0"></span>**Aktionen Fahrzeug reparieren und Neue Wertermittlung öffnen**

#### **Bisherige SilverDAT 3:**

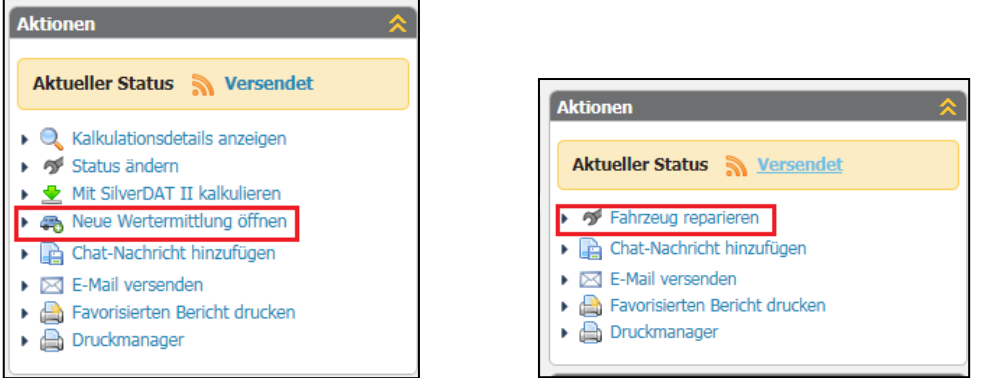

#### **Ab November-Release 2018:**

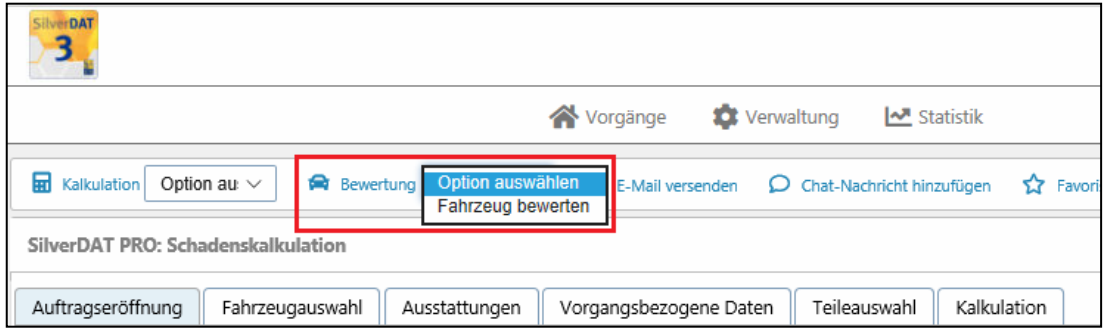

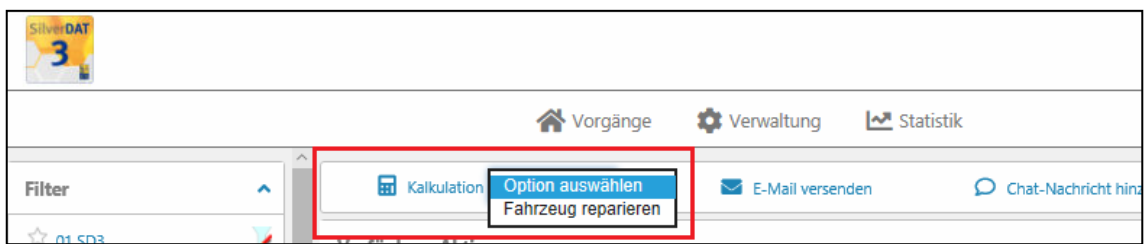

**Aktionen Fahrzeug reparieren und Neue Wertermittlung öffnen:** Diese beiden Funktionen, die bislang dem rechten Panel unter Aktionen zugeordnet waren, finden Sie nun am oberen Bildschirmrand. Im Drop-Down-Menü können Sie die gewünschte Funktion auswählen.

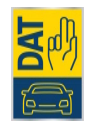

#### <span id="page-10-0"></span>**Netzwechsel**

#### **Ab November-Release 2018:**

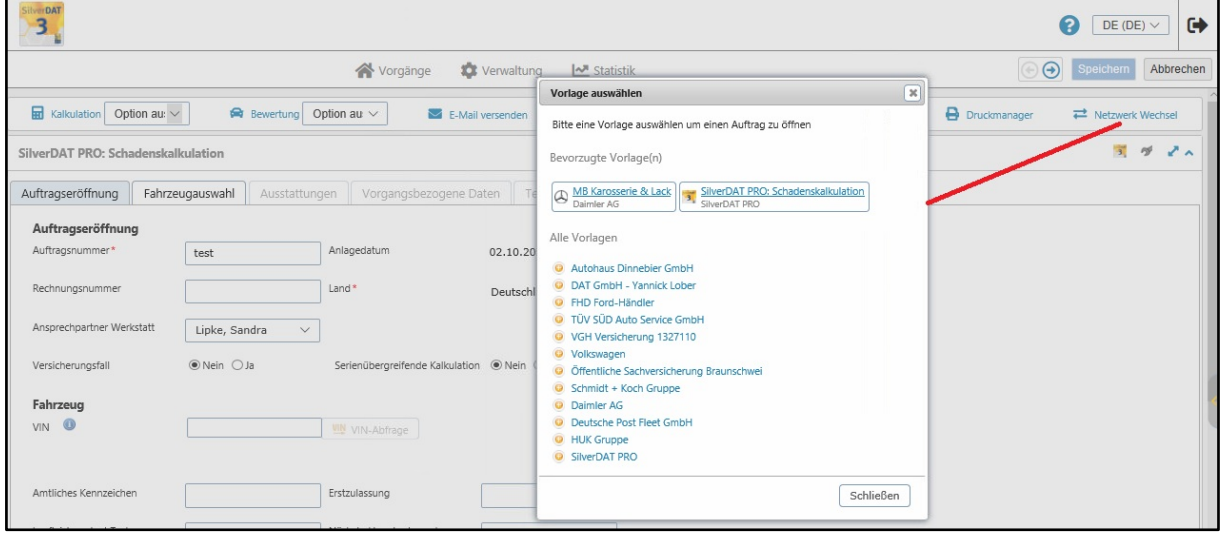

**Netzwechsel:** Netzwechsel: Sie haben nun die Möglichkeit, einen Auftrag, der in SilverDAT 3 eröffnet wurde, nun in ein anderes myClaim Netz zu wechseln.

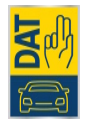

### <span id="page-11-0"></span>**Flexible Fahrzeugbewertung – unabhängig von Schadenkalkulation**

### **Bisherige SilverDAT 3:**

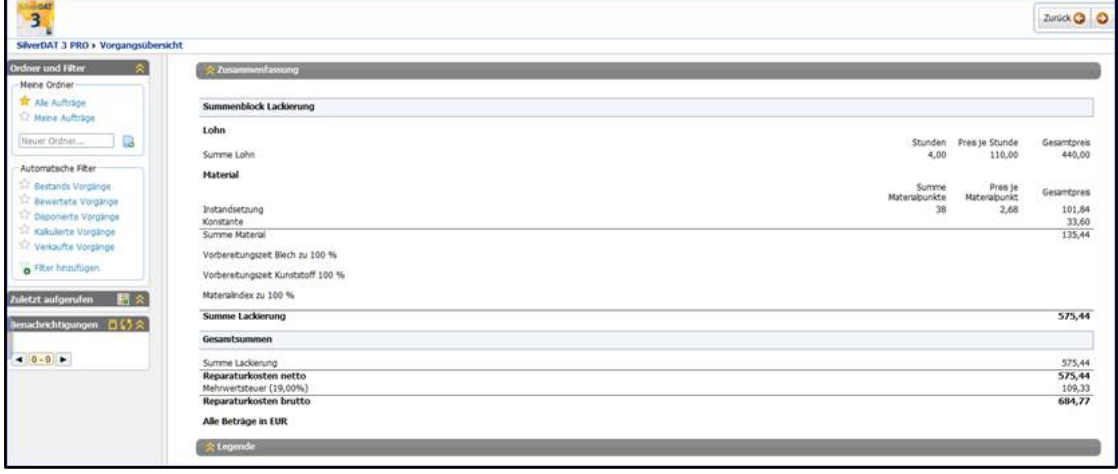

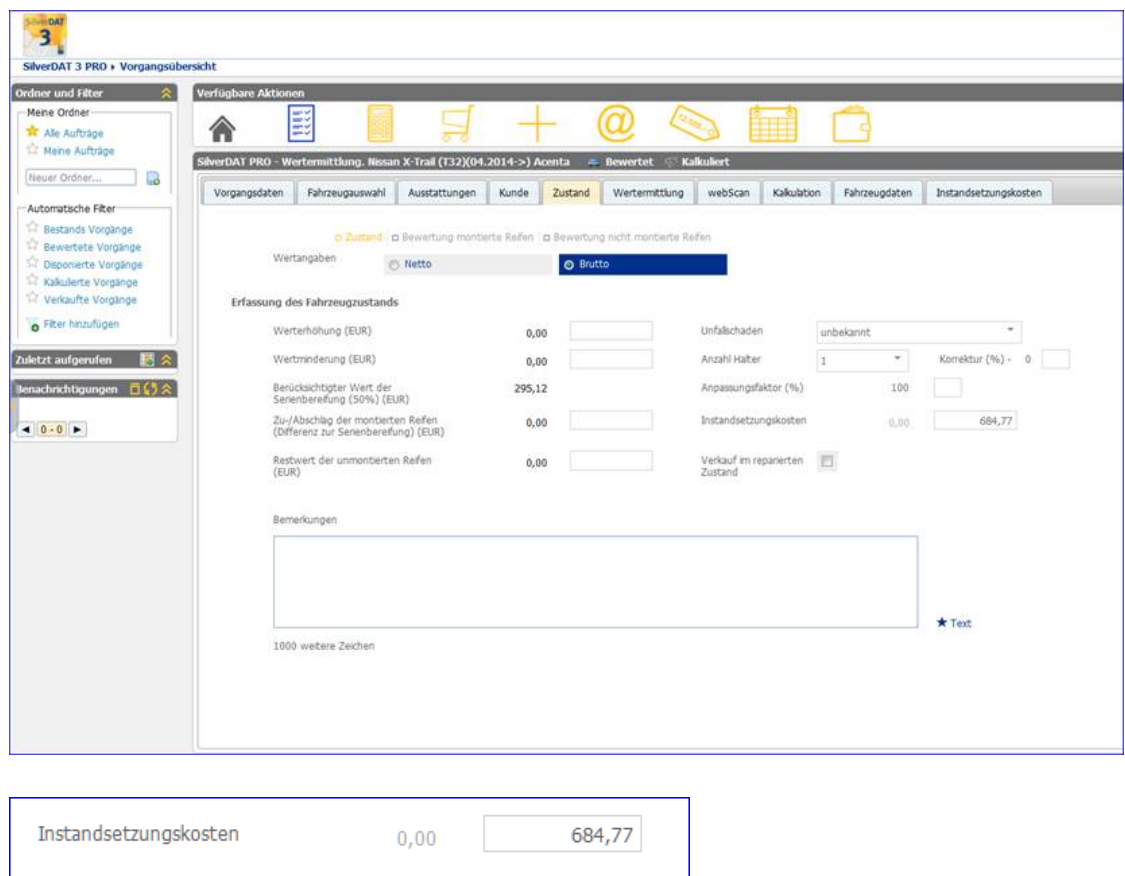

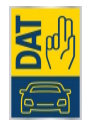

#### **Ab November-Release 2018:**

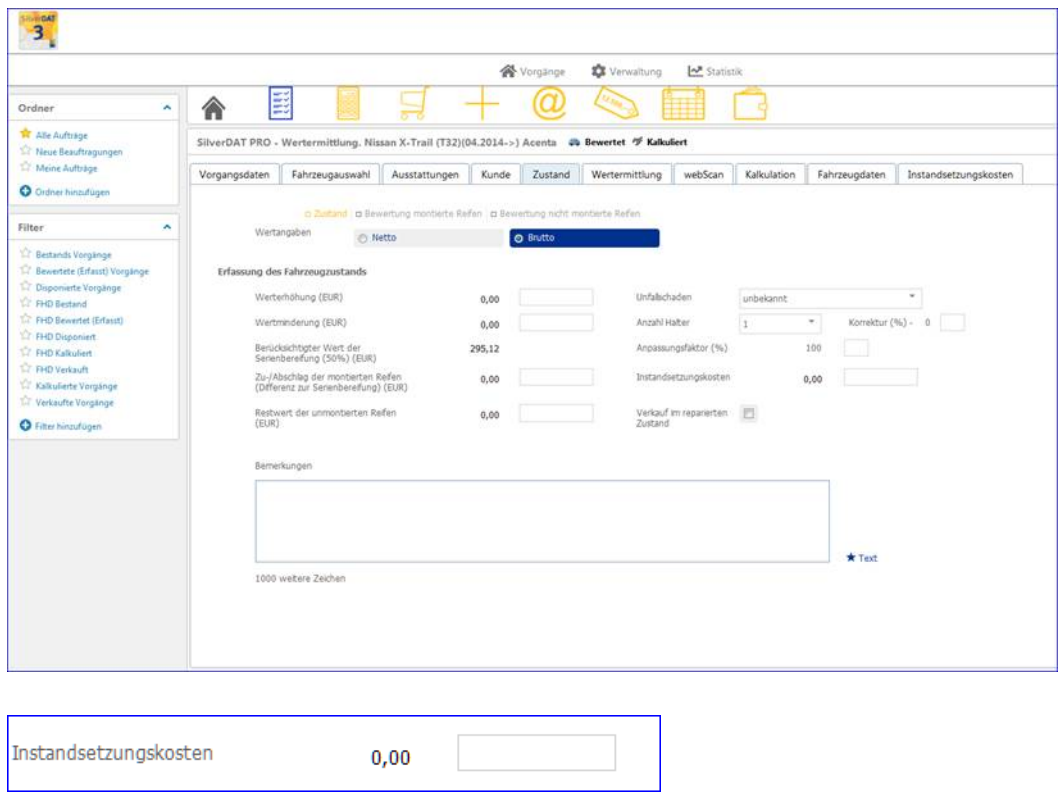

**Flexible Fahrzeugbewertung – unabhängig von Schadenkalkulation:** Sie entscheiden nun bewusst, ob Sie die Summe einer vorhergehenden Schadenkalkulation auch als Soll-Instandsetzungskosten für die Bewertung übernehmen möchten. Das senkt die Fehlerquote und steigert die Flexibilität bei der Anrechenbarkeit der Reparaturkosten hinsichtlich Soll- oder Ist-Instandsetzung.

Bislang wurde die Summe der Schadenskalkulation automatisch als SOLL-Instandsetzungskosten übernommen, wenn im Vorgang neben der Fahrzeugbewertung auch eine Schadenskalkulation erfasst worden war.

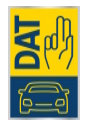

## <span id="page-13-0"></span>**Verbesserte Grafikdarstellung (v.a. für Tablet-Betrieb): So starten Sie in die HTML5-Ansicht**

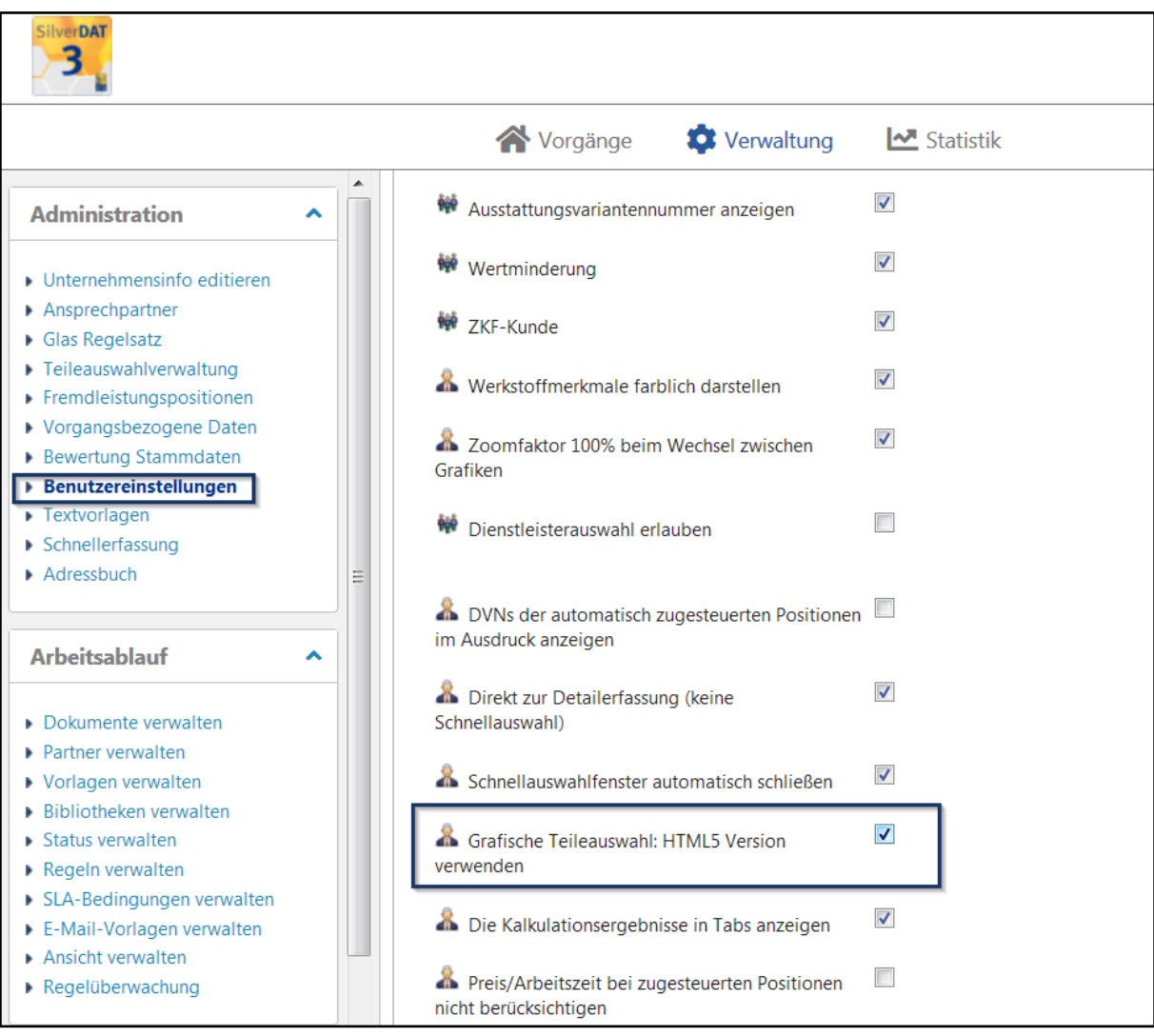

Um die neuen Möglichkeiten der Grafik voll auszuschöpfen und auch auf den Tablets uneingeschränkt lauffähig zu machen, stellen Sie bitte Sicher, dass in den **Benutzereinstellungen** das Häkchen bei **Grafische Teileauswahl: HTML5 Version verwenden** gesetzt ist.

Nach vorne kommen. Mit SilverDAT 3 meistern Sie die Digitalisierung Ihres Kfz-Betriebs.

Alle Informationen zum Update von SilverDAT 3 finden Sie direkt online auf:

#### [www.dat.de/silverdat-update](https://www.dat.de/silverdat-update)

Haben Sie noch weitere Fragen? Wir sind gerne für Sie da. Telefonisch Montag – Freitag von 8 bis 18 Uhr unter 0711 4503 140 Oder per E-Mail an kundendienst@dat.de

> Schon ausprobiert,<br>wie SilverDAT 3 auf dem Tablet läuft?<br>Ihr persönlicher Kundenberater Ihr persönlicher Nuncomen.<br>Zeigt Ihnen gerne alle Funktionen!